# GUÍA PARA LA INSTALACIÓN E INTRODUCCIÓN DE MATERIALES EN **ZOTERO**

Ana Laura Godínez Huerta

Núria Vergés Bosch

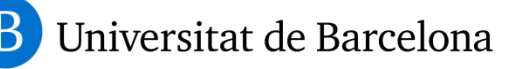

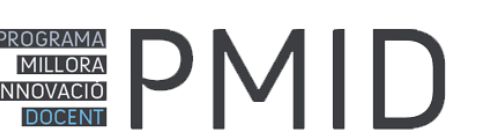

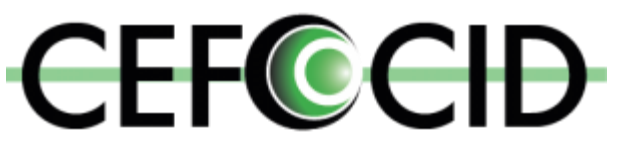

Centre de Formació Contínua i Innovació Docent

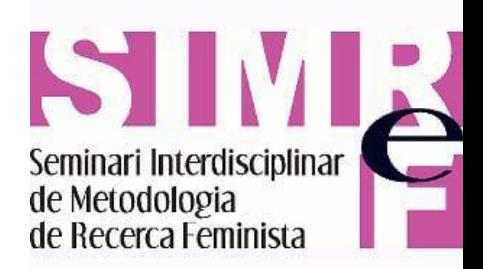

# ANTES DE EMPEZAR...

• Debes saber que Zotero Es un administrador de referencias bibliográficas , es de acceso libre y está disponible para Firefox o para Windows con extensiones para Chrome y Safari. Cuenta con *plugins* para procesador de palabras (Word, LibreOffice)

<https://www.zotero.org/>

• Si todavía no tienes una cuenta Zotero debes registrarte:

<https://www.zotero.org/user/register/>

### **Antes de empezar...download....**

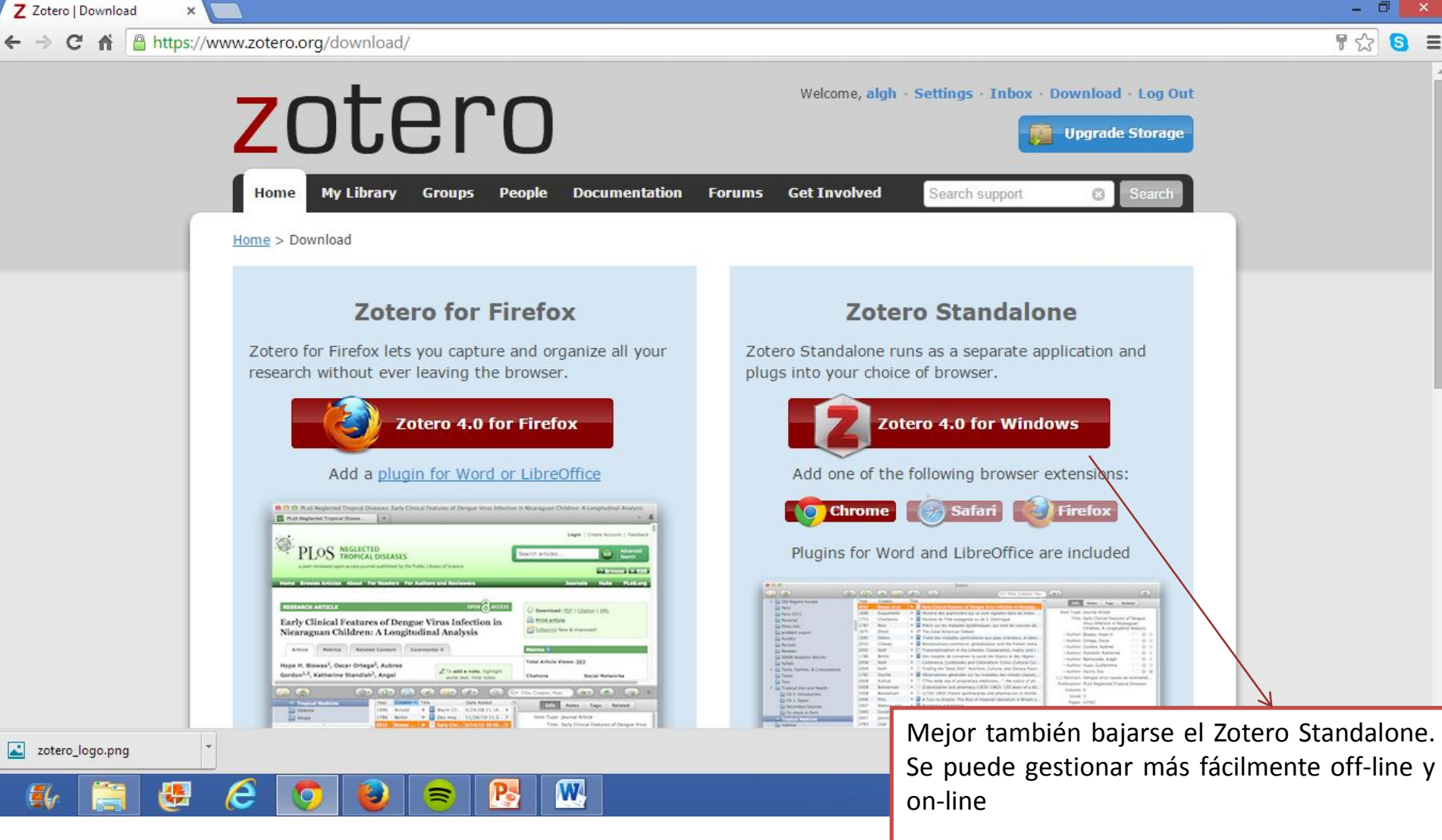

Es importante abrir una cuenta en la página de Zotero para poder acceder a nuestra biblioteca Desde donde sea.

# Registrar-se o log in en zotero.org

Registro si aún no tengo

### Si ya tengo zotero

Log In Registe **Uparade Storage** 

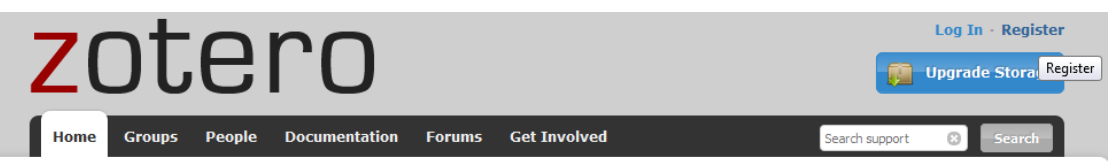

Home > Register

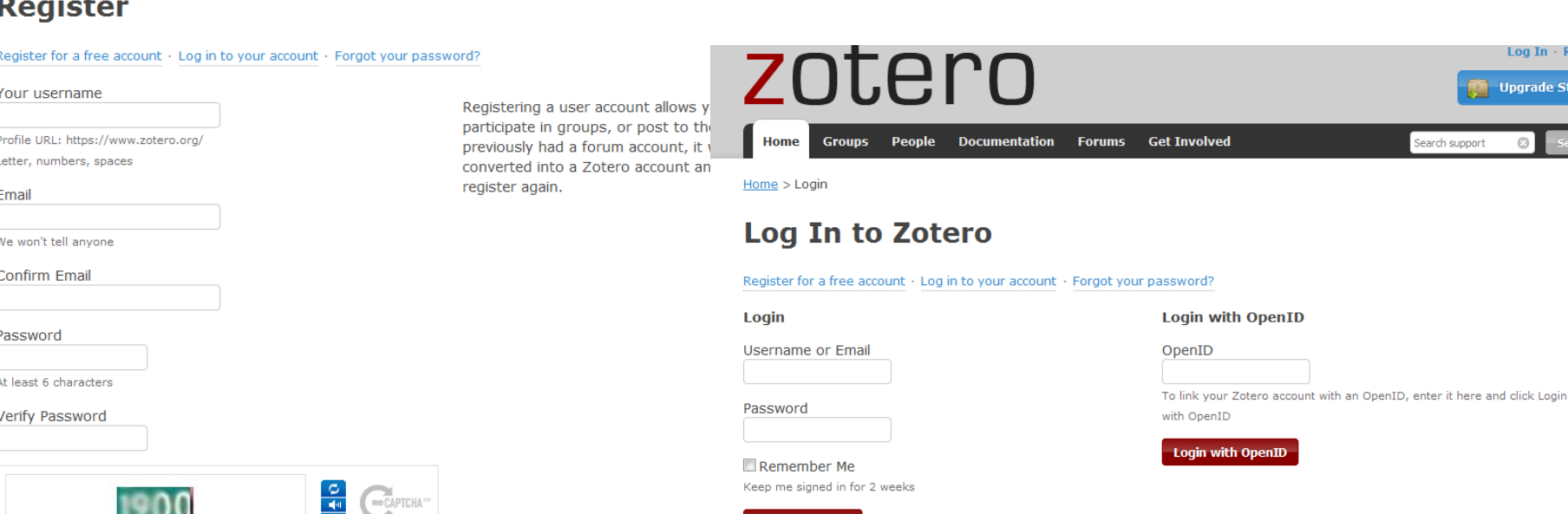

**Login to Zotero** 

# Acceder al grupo: 1516MDIFELN

• Encontraran la invitación en su e-mail del curso. (si no...contactar)

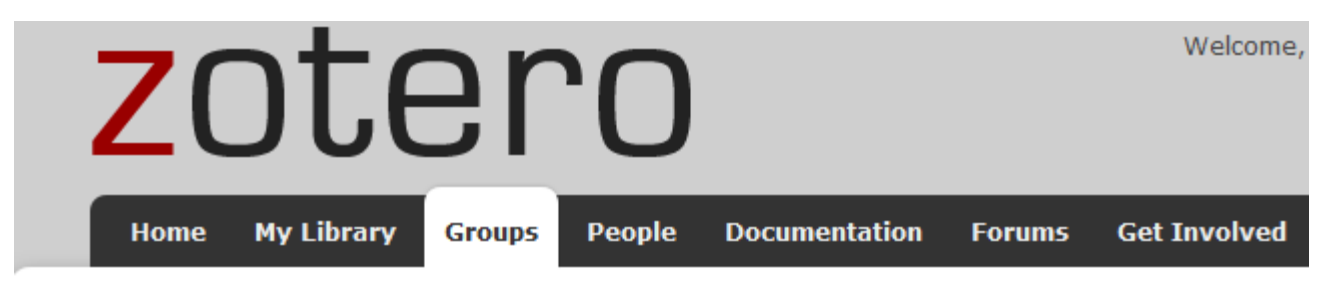

 $Home > Groups > 1516MDIFELN$ 

### **1516MDIFELN**

**Group Settings** 

#### **Recently Added Items**

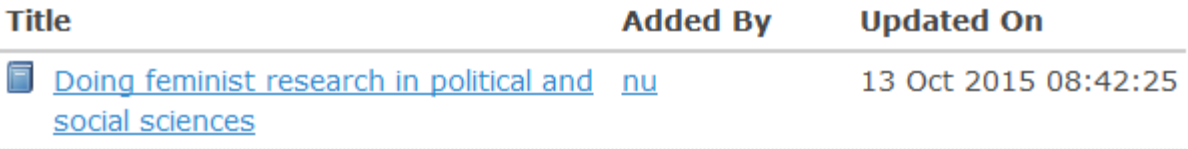

# Incluir referencias bibliográficas

• La mejor forma de incluir referéncias bibliográficas es a través del modo Zotero Standalone (más fácil y automático)

• Otra forma más manual sería on-line

### **De un buscador de artículos o**

Este el ícono de Zotero que se Añade a la barra de herramientas. Dando click abre la barra de abajo.

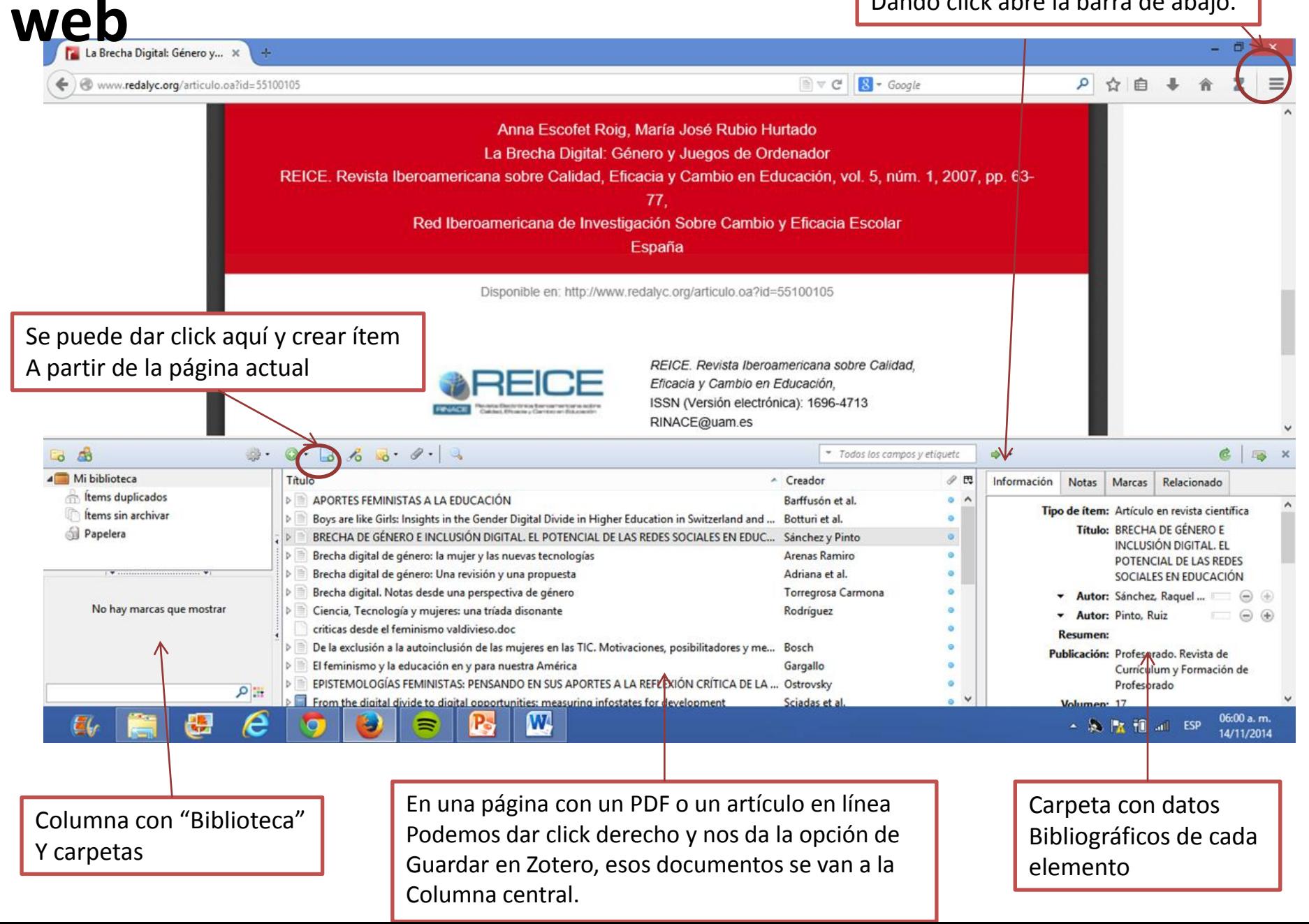

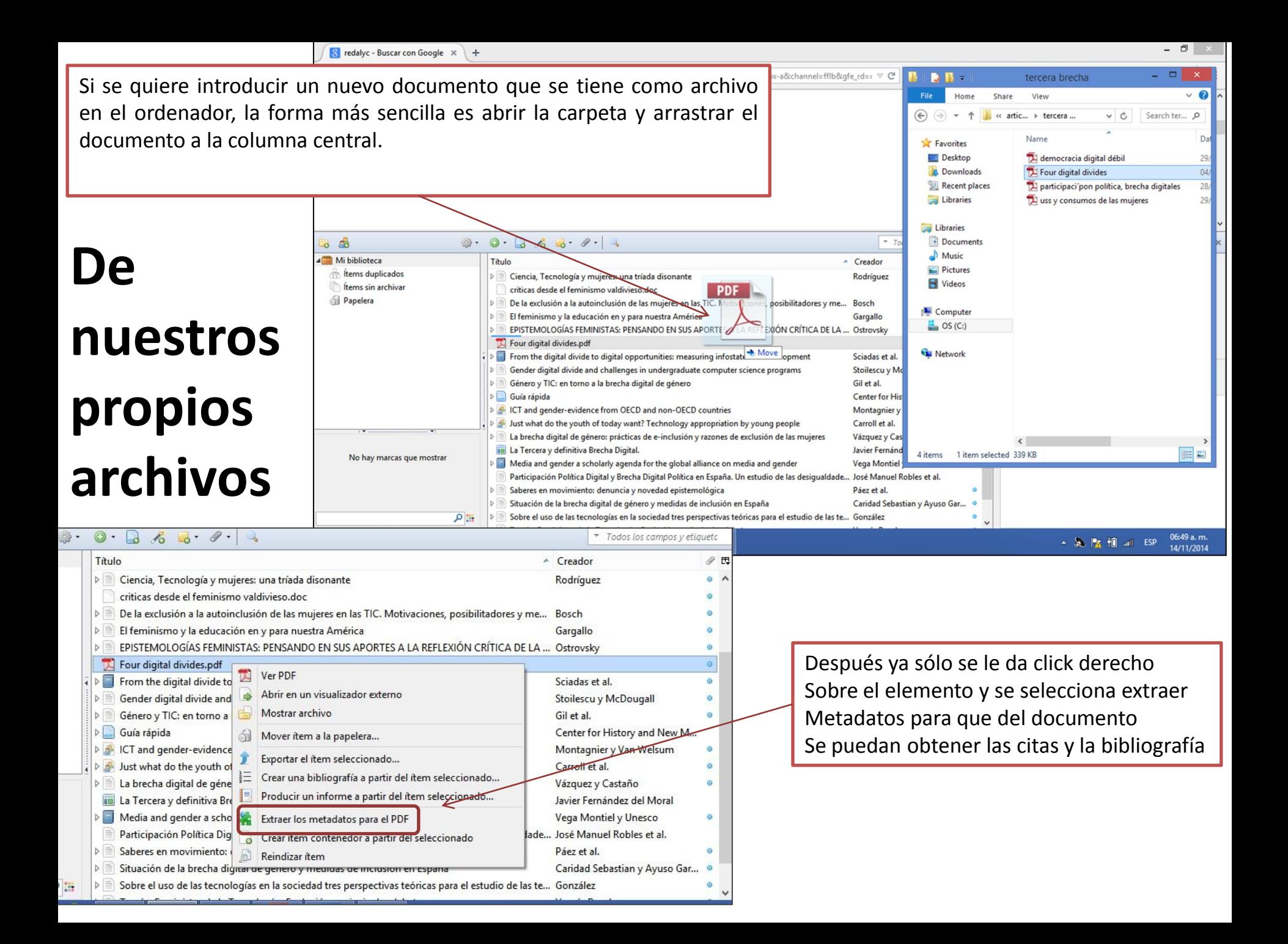

### **Añadir item al grupo**

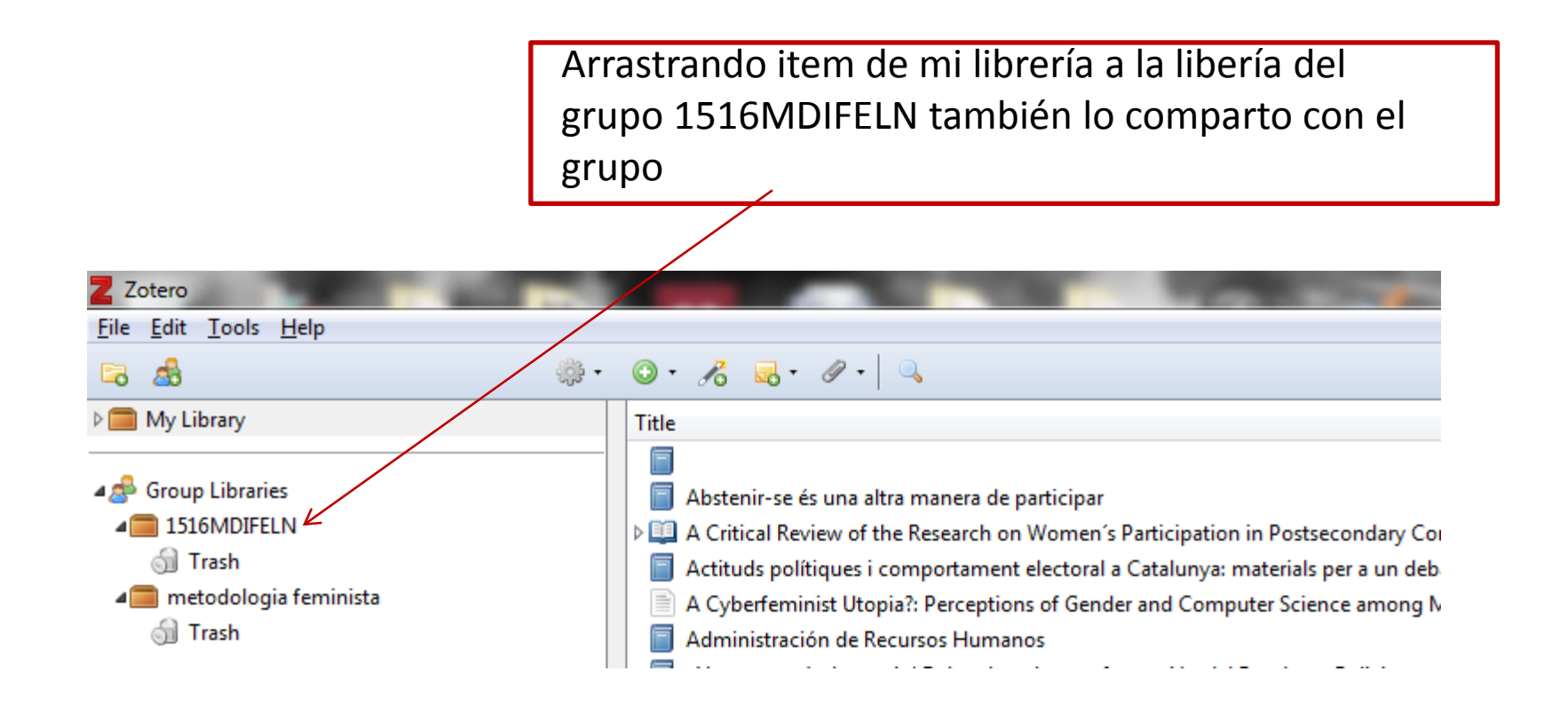

### **Trabajar on-line buscador en el grupo**1516MDIFELN

**Group Settings** 

#### **Recently Added Items**

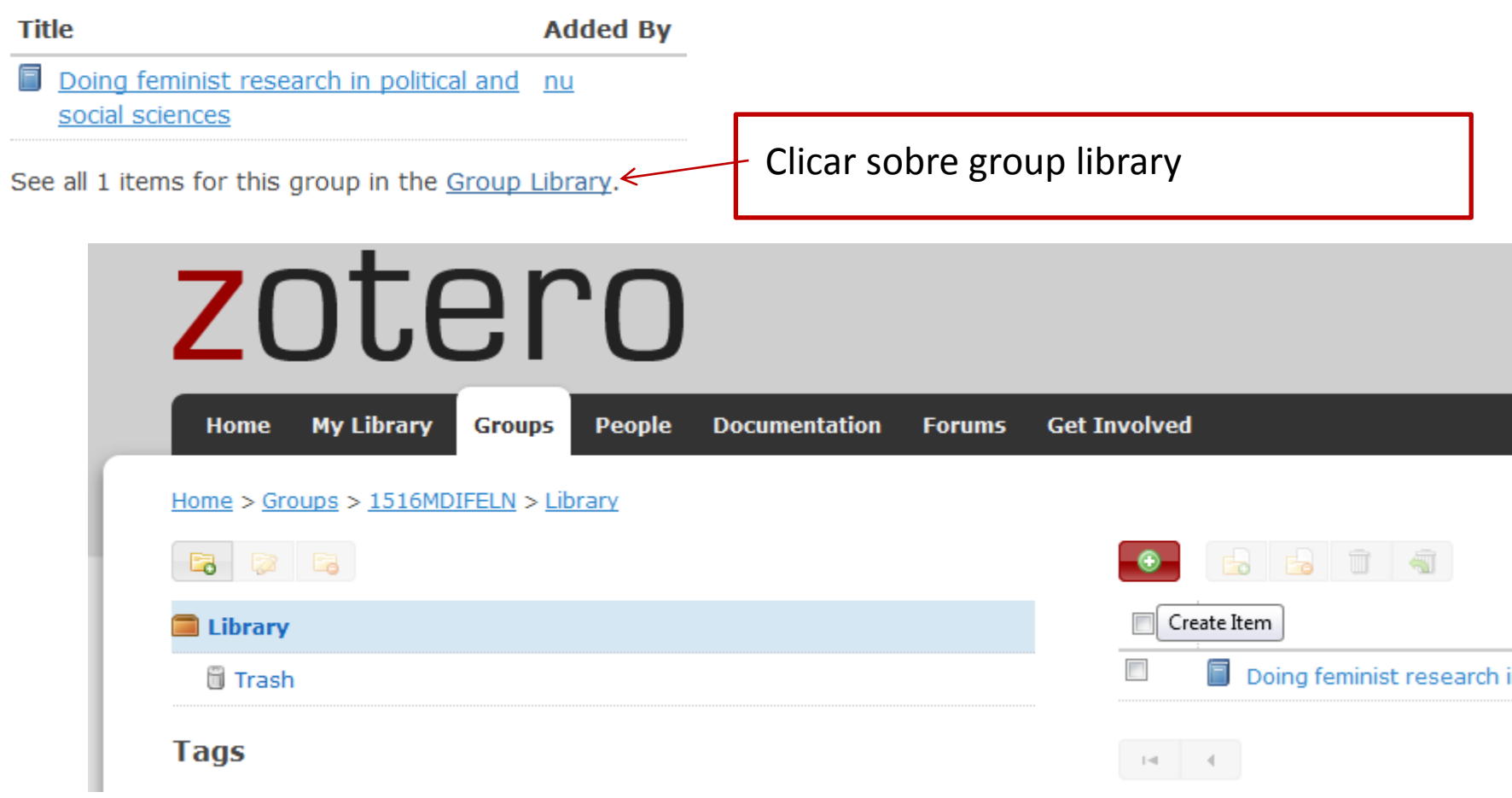

# Otras aplicaciones útiles de zotero

- Con plugin para word o oppenoffice se pueden incluir citas en el documento mientras se escribe el trabajo
- Con plugin para word o oppenoffice se puede incluir el listado de referencias utilizadas automáticamente y con el formato deseado (APA, Chicago etc…)
- Más: [http://zotero.org](http://zotero.org/)

Para crear la bibliografía basta con dar click derecho sobre el elemento deseado,  $\sqrt{s}$  Google Despliega un menú y elegimos "Crear bibliografía a partir del ítem seleccionado". Enseguida aparece una ventana con los manuales de estilo y formatos para guardar Bibliografía o citas.

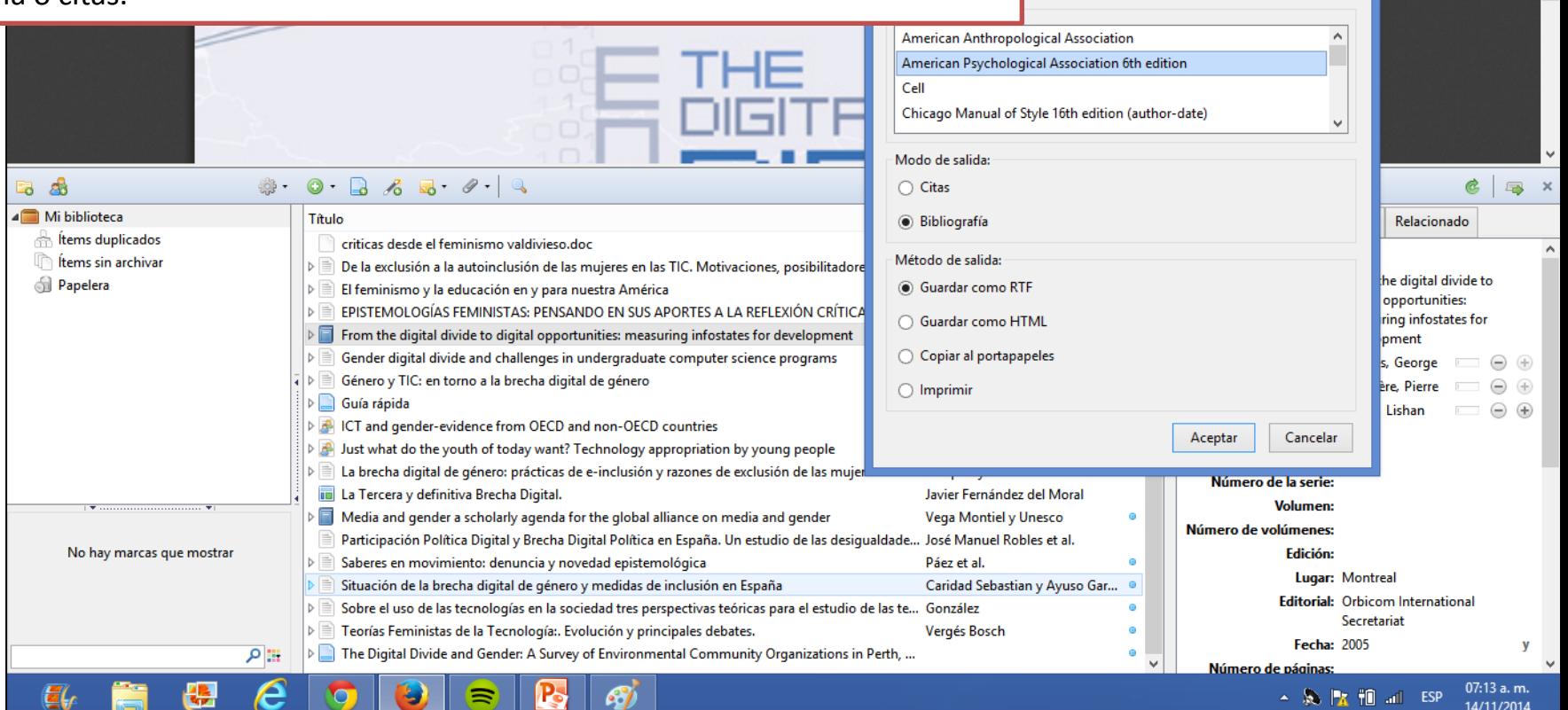

## **Crear bibliografía para**

### **nuestros textos**

Se genera entonces un documento para guardar en el ordenado Con la bibliografía hecha.

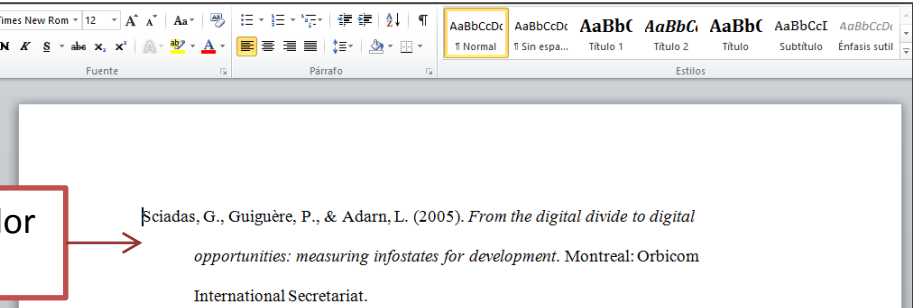

Crear bibliografía

σ

 $\frac{1}{\sqrt{2}}$ 

Puedes citar y crear bibliografías directamente en el procesador de texto. Esto con Ayuda de los plug ins instalados que se encuentran en la pestaña de Complementos en Word.

> Referencias Correspondencia Revisar Vista

Complementos

como formadores de las experiencias de las mujeres. (McLaughlin en Meehan and Riordan,  $2002:3)$ 

Es decir, se han enfocado a la producción y no al consumo, ambos factores son de suma importancia y no deberían ser excluyentes pues son procesos que están intrínsecamente ligados.

Investigadores feministas y economistas políticos tienen a focalizarse primordialmente en uno solo de los procesos [...] a nivel global, las industrias de la comunicación producen una gran variedad de artefactos culturales en forma de entretenimiento, medios de comunicación, y tecnología cibernética, y quienes trabajan la economía política feminista deben trabajar con la producción y el consumo como prácticas perjudiciales para las mujeres. (Riordan, 2002:8)

Para la economía política feminista el compromiso está con la práctica y entender los deseos y necesidades de las mujeres es crucial, así como situar esos conocimientos y relacionarlos con las estructuras contextuales en las que se gestan.

目印日至三

Página: 34 de 48 | Palabras: 17,314 | 60 | Español (México)

Diseño de página

**Archive** 

コンキシ産産券

Barras personalizadas